### Warm up Question:

- A. How big will a picture PRINT that was saved at 50DPI and is 200 pixels by 200 pixels?
- B. If we have an image that was scanned in at 300dpi and was 2 inches by 3 inches, how many pixels will it be?
- C. How many lines of text could you fit on a page given the following information?
	- A. The font size in a MS Word Document is set to be 36 points.
	- B. We are using standard 8  $\frac{1}{2}$  by 11 inch paper, portrait, with a 1 inch margin at the top and a  $\frac{1}{2}$  inch margin at the bottom.
	- C. The leading is 0 (no space between the lines).

Slide 1 of 55

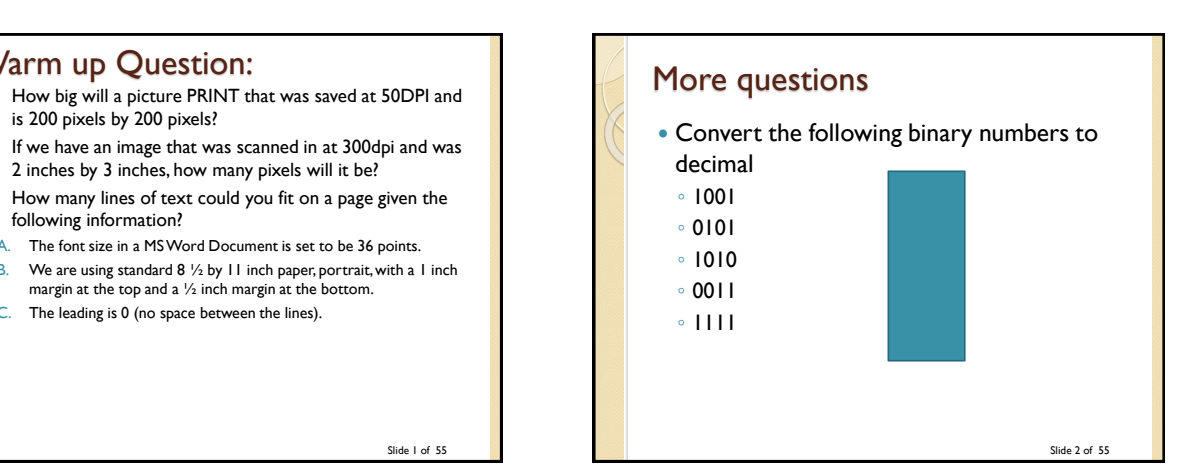

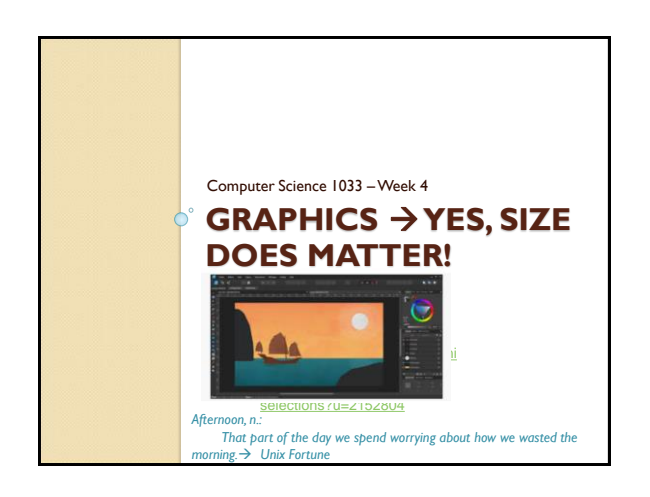

## Overview of Today's Topics Announcements Sampling an image Black and White, Gray and True Colour • Indexed Colour Review and worksheet Bitmaps vs. Vectors • Image file size Why we need compression

# Readings

#### • Textbook readings:

- Understanding Computers
	- Files and Folders
- Graphics
	- Basics of Graphics \*
	- Digitized Images \*
	- File Size (first portion of Image Formats and Compression Techniques)
- \* These two readings were suggested in previous weeks too. You don't have to read them if you did before!

Slide 5 of 55

## Announcements This is the last time I can remind you to do the syllabus quiz (due Jan 31) • There will be consulting by t.a.s from Feb 2 – Feb 4 in MC16a (see owl for times) • Let's review the poster assignment The poster assignment is posted in Owl. Due Friday, Feb 7<sup>th</sup> at 3pm. • Sample of winning posters from [last term](http://www.csd.uwo.ca/~lreid/cs1033/assignment1/fall2017/posters/finalpickspostersFall2017.ppt) [and](http://www.csd.uwo.ca/~lreid/cs1033/assignment2/fall2016lanoche/winners1.ppt) [last year](http://www.csd.uwo.ca/~lreid/cs1033/assignment1/spring2017/finalpicks.ppt)[: and](http://www.csd.uwo.ca/~lreid/cs1033/assignment2/fall2016lanoche/winners1.ppt) [year before that](http://www.csd.uwo.ca/~lreid/cs1033/assignment2/spring2016WCCR/WCCRTopTenPosters.ppt) and year before that

Slide 6 of 55

Slide 4 of 55

## Hints on the marking of assignment

- Follow the instructions carefully, for example:
- you get 2 marks if you named your files as stated in the instructions!
- If you get a mark for every requirement we ask for.
- DON'T Collapse your layers
- Name your layers with good names
- Images ◦ Crisp

• Check for spelling

- Appropriate
- Colours

 Text: ◦ Contrast ◦ Edges

• Professional looking – remember CRAP

Slide 7 of 55

#### Poster Assignment Tips

- Follow the instructions carefully. Just by following the instructions, you can get a good mark for this assignment!
- Check that you have all the required criteria such as a shape from the shape tool.
- Check that you named all your files EXACTLY as we indicated.
- Make sure you picked good layer names
- Remember to follow the CRAP rules!
- [Other tips](http://www.csd.uwo.ca/~lreid/cs1033/ExamplesForColourMarking.pdf)
- Colour Choices  $\rightarrow$  <https://kuler.adobe.com/> and<http://design-seeds.com/>

Slide 8 of 55

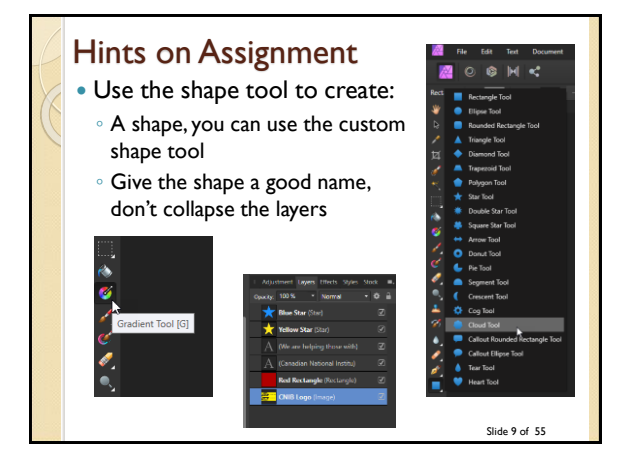

# Big Ideas for Today

- **Big Idea 1:** Mo bits per pixel … Mo Colors!
- **Big Idea 2:** Bitmapped vs Vector: Thumbnail Vectors Icons on the size of a bus? IT IS DOABLE!
- **Big Idea 3:** Mo bits, Mo problems! (The more bits you have to transmit, the slower your image will load unless you compress)

**Big Idea 4:** Go Smaller or Go Compressing!

Slide 10 of 55

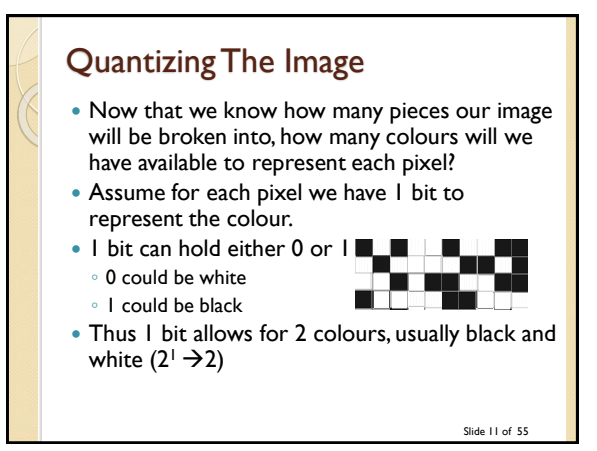

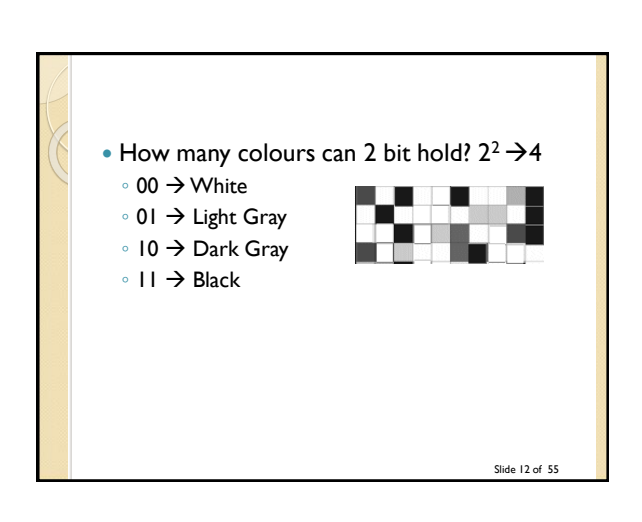

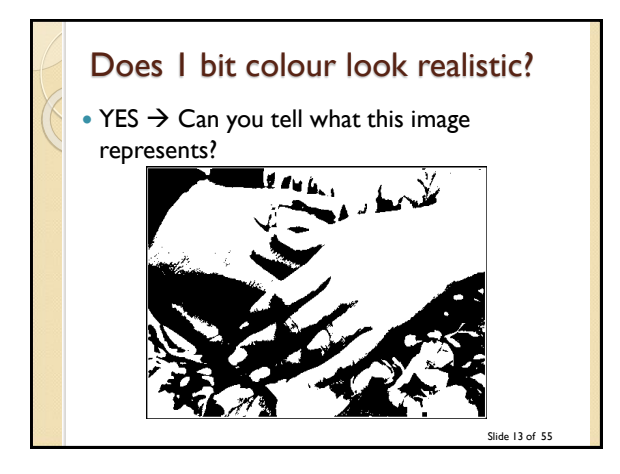

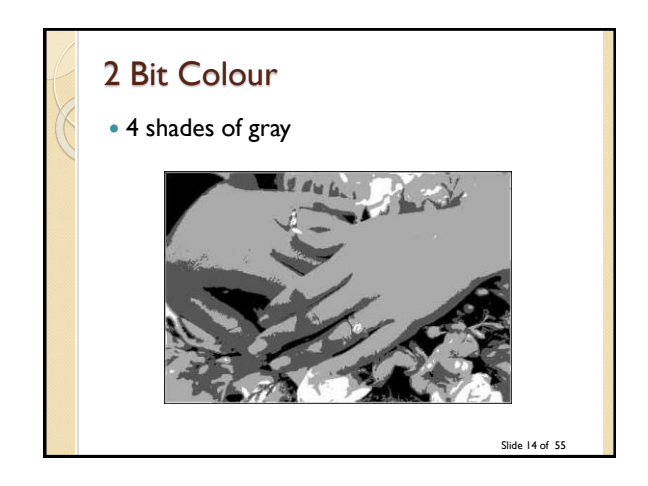

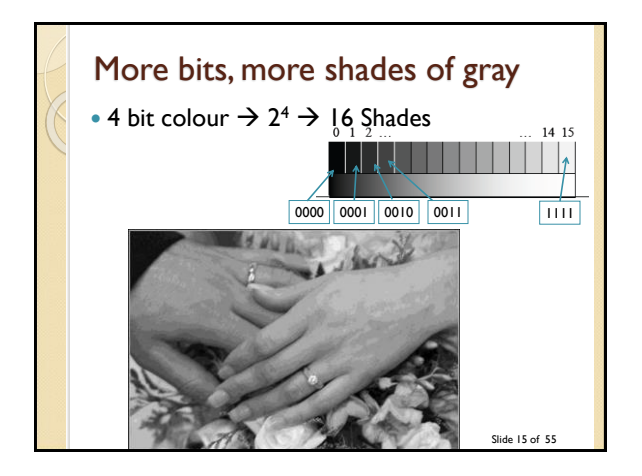

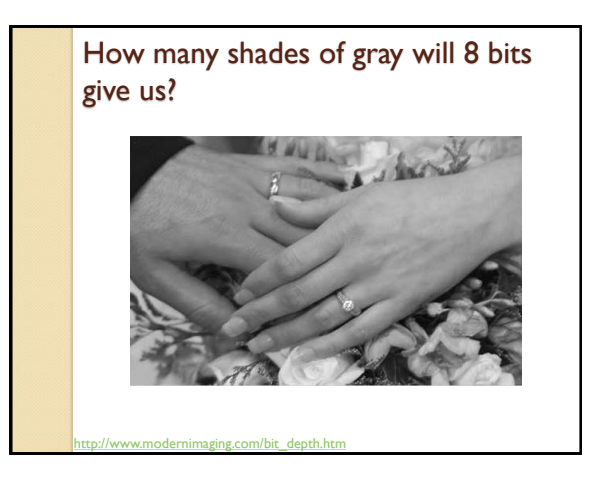

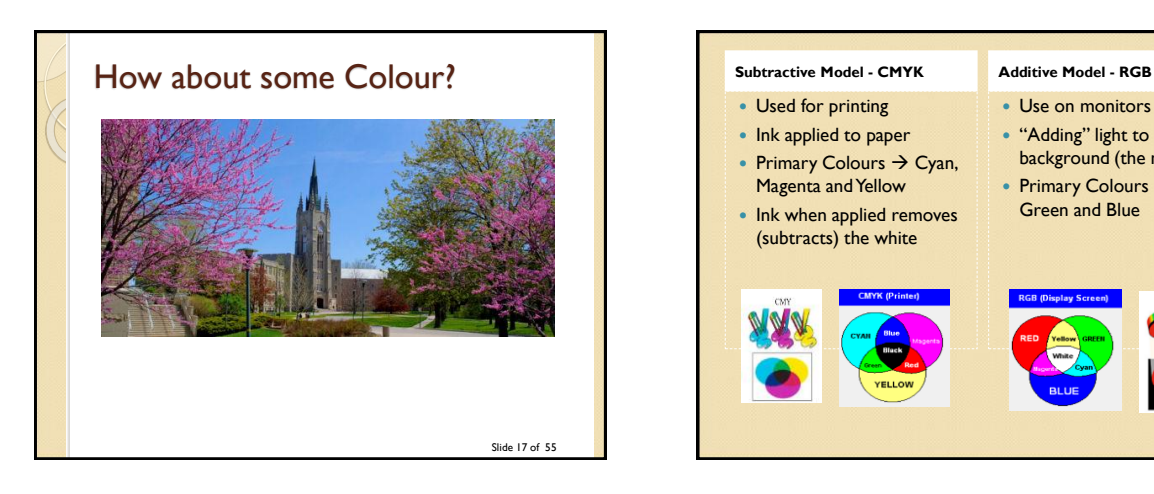

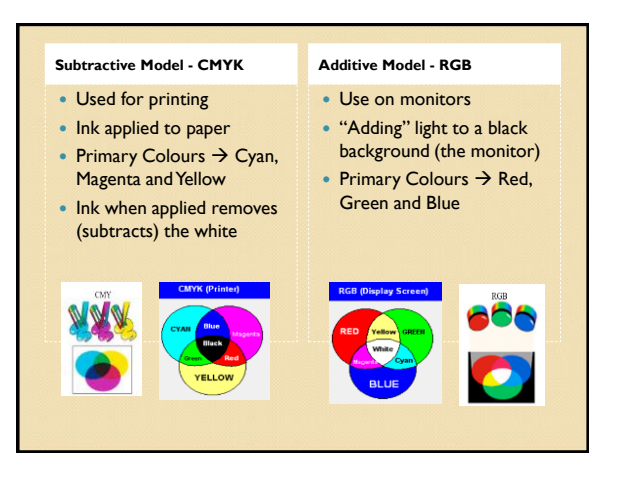

## How do we represent the colours

- **True Colour**
	- $\degree$  Can represent 2<sup>24</sup> colours  $\rightarrow$  about 16 million different colours
	- $\textdegree$  2<sup>24</sup> = 2<sup>8</sup>  $\times$  2<sup>8</sup>  $\times$  2<sup>8</sup> = 256 shades of red,  $\times$  256 shades of green X 256 shades of blue
	- Need 3 bytes (remember: 1 byte=8 bits) for True Colour (1 byte for red, 1 byte for green, 1 byte for blue)

Slide 19 of 55

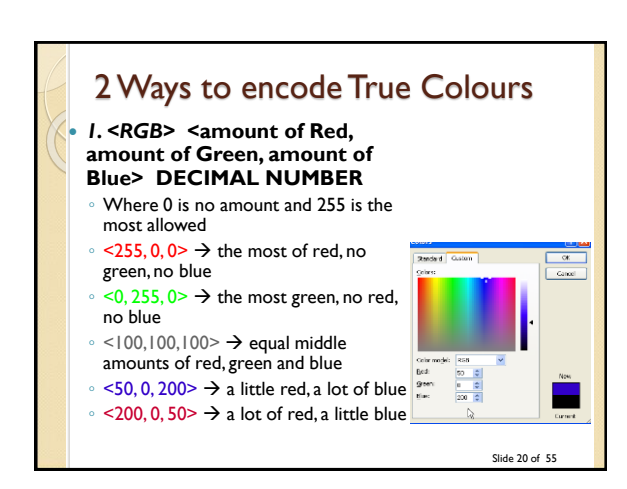

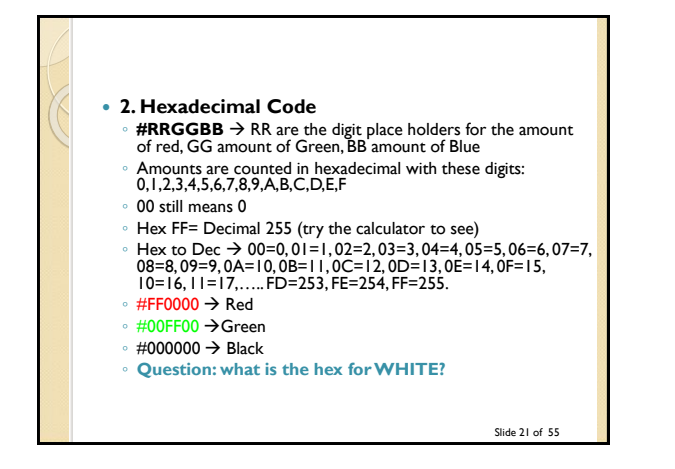

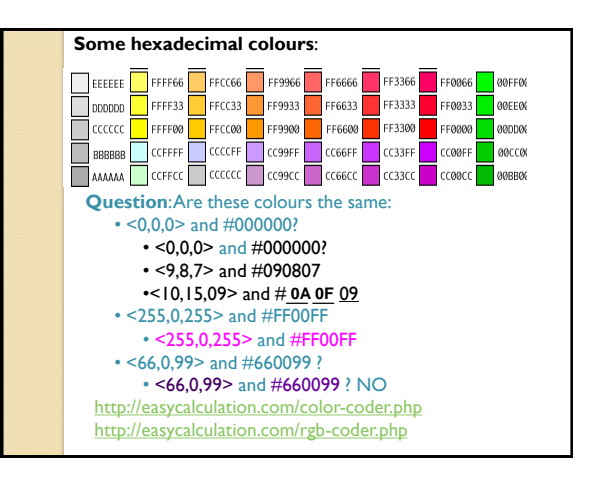

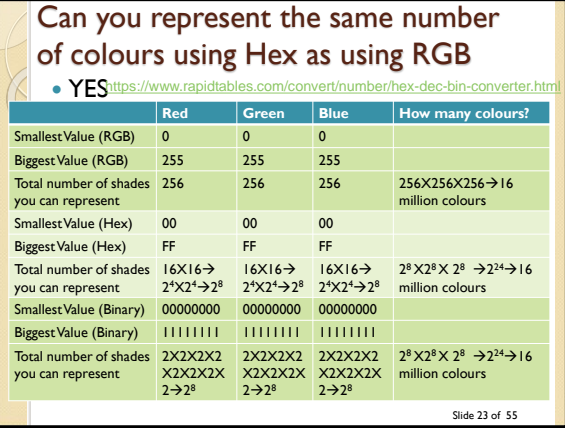

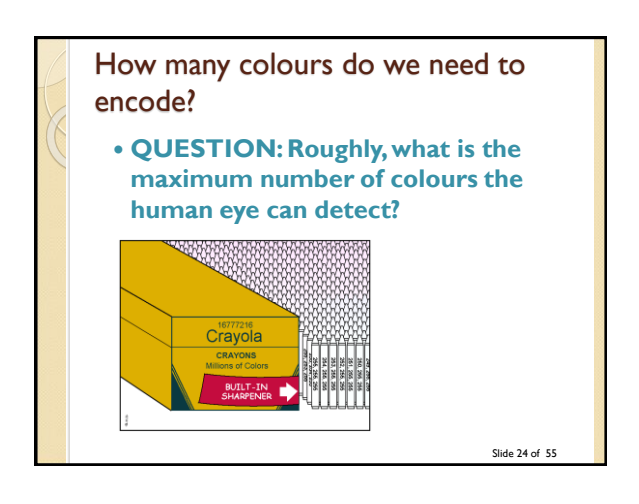

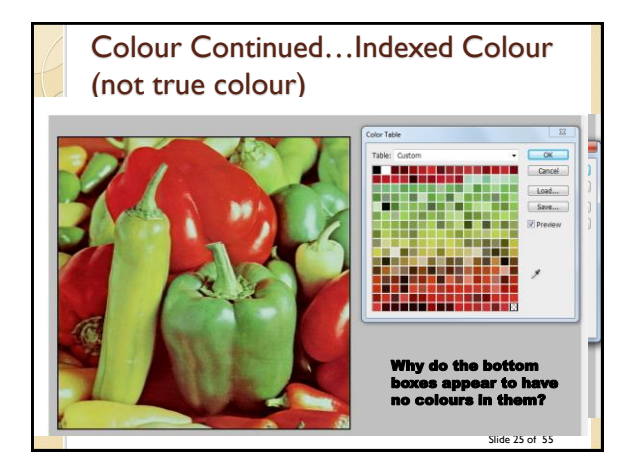

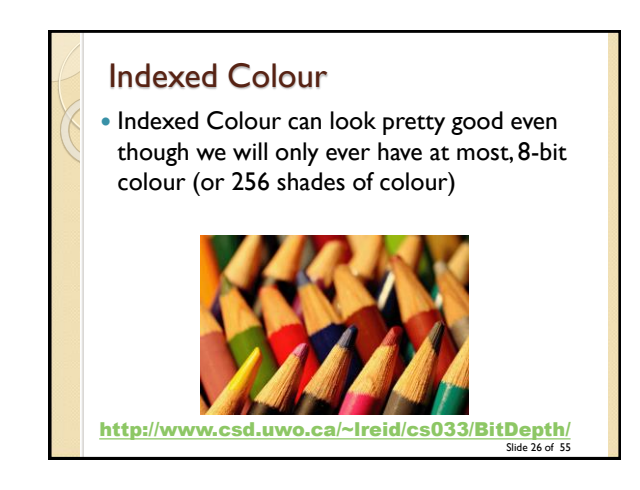

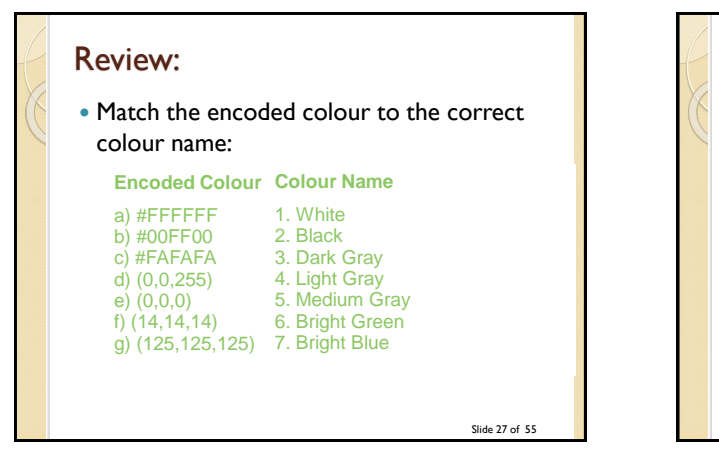

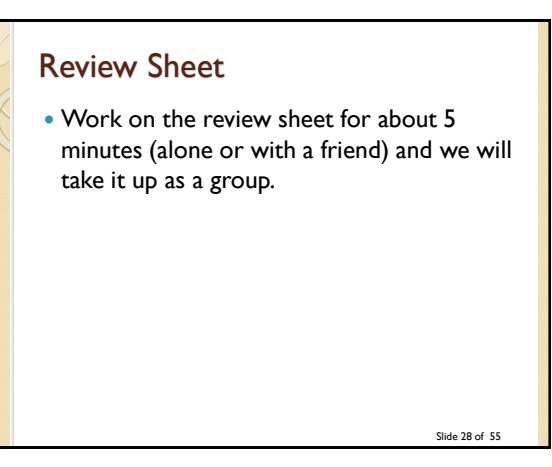

## BREAK

- Link sent to me by one of our students, cool photoshop video:
	- [http://www.youtube.com/watch?v=53m0syaPg9A&](http://www.youtube.com/watch?v=53m0syaPg9A&t=0m39s)  $t=0m39s$
- Video created by a high school kid from Stratford Ontario(took him 2 years):
	- <http://www.youtube.com/watch?v=qIuxiwhUGz4>

Slide 29 of 55

## Bitmapped Images vs. Vector Graphics **Bitmapped Graphic Image** ◦ Image consists of pixels in a grid

- Icons are an example of a bitmapped image (do you recognize this icon?  $\rightarrow$   $\bullet$  ) Icons are usually 32 pixels by 32 pixels
- When bitmapped images are enlarged (resampled), the computer adds new pixels and guesses on the colour to colour the new pixels (called **interpolation**) based on surrounding pixels
- This icon is now 245 pixels by 245 pixels
- Bitmapped images edges become jagged

Slide 30 of 55

## Bitmapped Images

- Also called *raster graphics* image
- Bitmapped images are resolution dependent
- Bitmapped image on a 640 by 480 screen (lower resolution) appear larger than on a 1280 by 1024 screen (higher resolution)
- Bitmapped images that are enlarged:
	- Have larger file size than original
	- Become distorted
- All images from scanners and digital cameras are bitmapped images

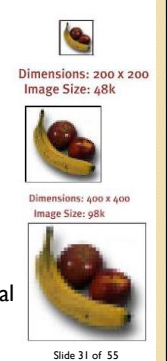

Dimensions: 100 x 100 Image Size: 20k

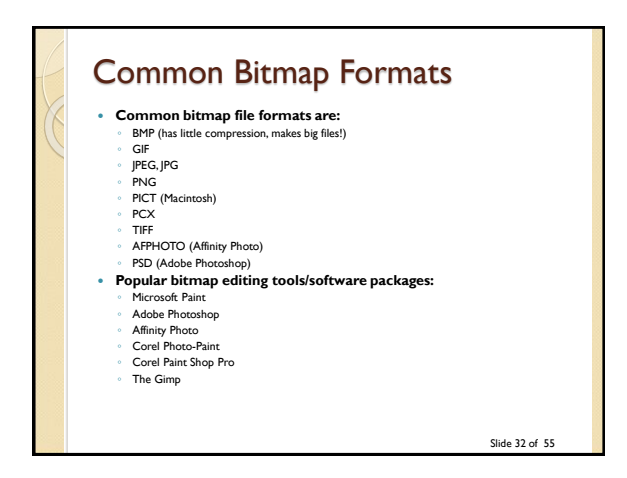

#### Vector Graphics Vector image is made up of individual, scalable objects. Objects are defined by mathematical equations Objects consist of lines, curves and shapes No distortion as image is enlarged Dimensions:

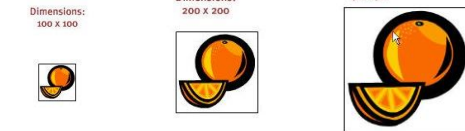

#### Vector Graphics

- As image is enlarged, still has crisp clean lines.
- Most browsers don't display vector graphics without a plug in.
- Only can be used with drawings, not photographs
- Usually vector graphic image has a smaller file size than the same image stored as a bitmap.
- Below: enlarging and shrinking an image: left using a vector graphical image, right using a bitmapped image

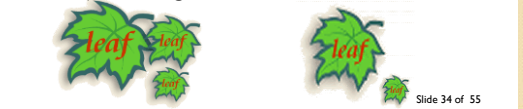

## Vector Images

- Example: HTML 5 allows it now: [https://www.w3schools.com/graphics/svg\\_inh](https://www.w3schools.com/graphics/svg_inhtml.asp) tml.asp
	- Try changing the values
- Great for logos because
	- Can be scaled down for business card
	- Can be scaled up for a trade show poster
- <https://youtu.be/PJFc3KlEdLM?t=61> (watch till about minute 4)
- Slide 35 of 55 Note: the text in PDF files are Vector based

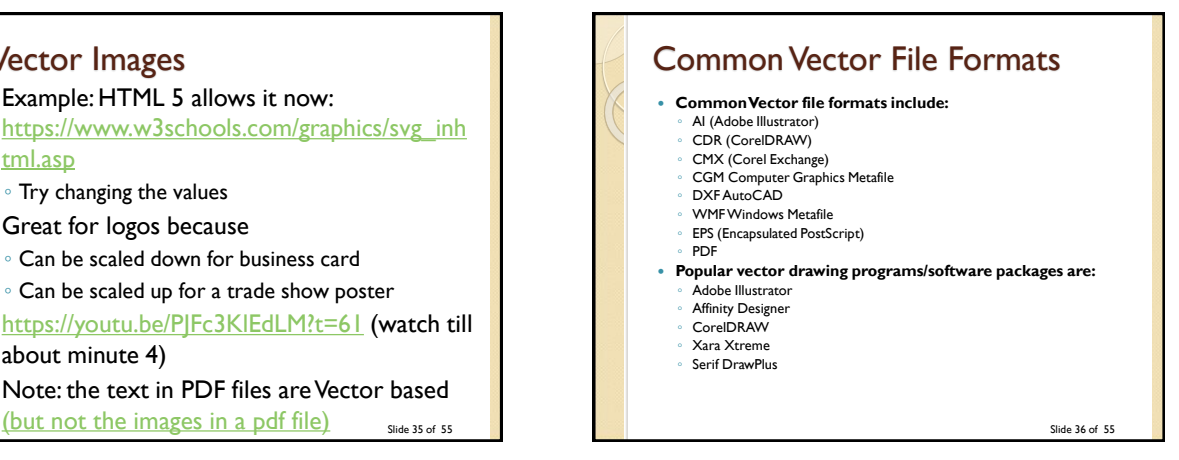

## Activity 1

- Open MS Paint (*Start>Programs>Accessories>Paint*)
- Pick the text tool, set the font to 50pt, type in your name
- Pick the text tool again, set the font to 12pt, type in your name
- Select the small font and resize it to the size of the big font
- Do they look the same?

## Activity 2

- Draw an oval in MS Paint, then select it and resize it, watch what happens
- Draw an oval in Affinity Photo,
	- Select *Layer>Layer Style* and give it an outline (Stroke)
	- Select the oval layer and select *Edit>Transform Path>Scale* and resize it, watch what happens.
- Slide 38 of 55 Usually when you see the command "*Document>Flatten"* in Affinity Photo, it is changing your Vector layers into a one flat Bitmapped layer!

#### Bitmapped Graphics vs. Vector Graphics **Question: Which of these statements do you think is TRUE: A or B?**

*A: You can convert a vector graphic image into a bitmapped image easily but you cannot easily convert a bitmapped image into a vector graphic image.* 

*B: You can convert a bitmapped image into a vector graphic easily but you cannot easily convert a vector graphic image into a bitmapped image.* 

Slide 39 of 55

Slide 37 of 55

#### How to lose customers before you ever even had them!

- Have you ever gone to a website and then left within seconds because the graphics were taking too long to download?
- Do you ever return?
- [http://www.flamingpear.com/examples](http://www.flamingpear.com/examples-sbp/images/blue-green-sea-large.jpg)sbp/images/blue-green-sea-large.jpg
- [http://www.csd.uwo.ca/~lreid/cs1033/resolutio](http://www.csd.uwo.ca/~lreid/cs1033/resolution/UncompressedGraphics.html) n/UncompressedGraphics.html

Slide 40 of 55

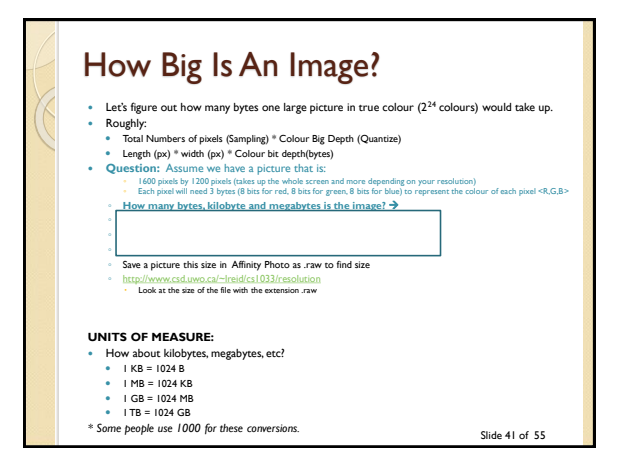

#### **For Printing in a Flyer or Magazine: For Displaying in a Web Page:** • File size doesn't matter • Most important issue is the quality of the image! • Image will be printed with at least 300dpi • File size is very important Bigger files take longer to download • Quality is important too but want to try to get best quality with smallest file size.

**We need to decide what are we going to use the image for?**

# How long will it take that uncompressed sunset image to download if we are

Slide 43 of 55

- using it in a webpage?
- If the client is using high speed connect at 1500 kilobits per second?
- $\cdot$  If the client is on a modem that is \$6 kilobits per second
- On a really old modem that is 28.8 kilobits per second?

### We need to make our webpages download as fast as possible

- We want them to be the "appropriate size" for our page, in terms of proportion
- Want the image to look good ("high quality")
- Want image to download quickly
- THUS WE NEED TO MAKE OUR IMAGE FILES SMALLER BUT OUR IMAGE TO STILL LOOK GOOD!

Slide 44 of 55

Department of Computer Scienc Below, -Image size isn't appropriate -Doesn't look good Best Student Experience -BUT it does download faster than the top page because the image is smaller Department of Camputer Science

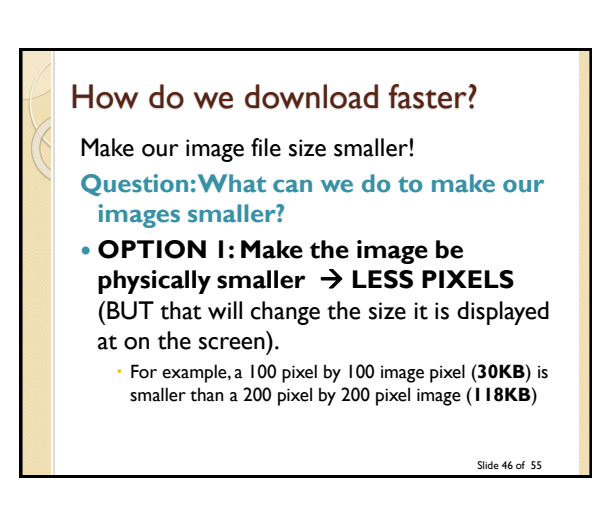

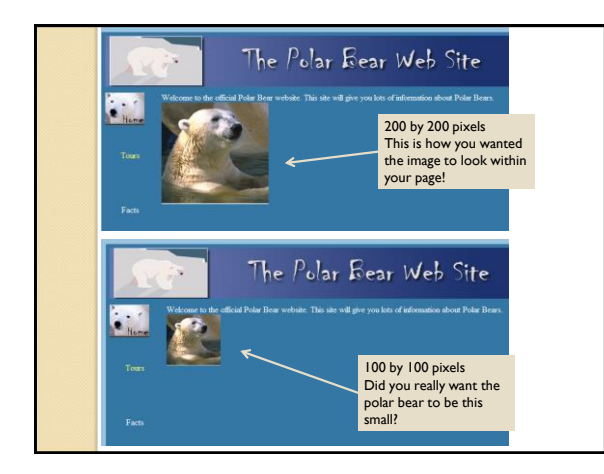

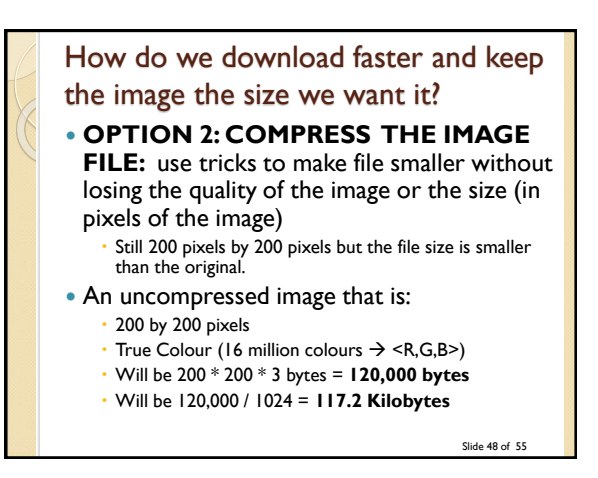

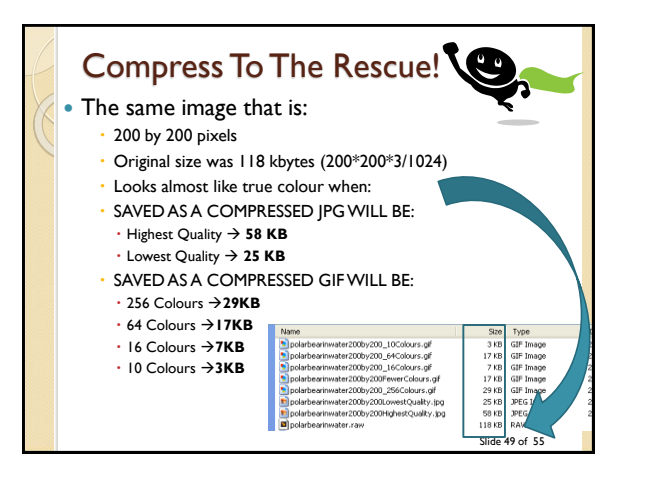

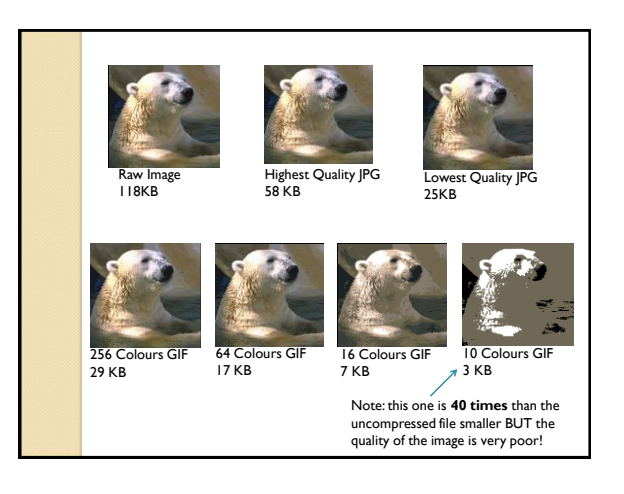

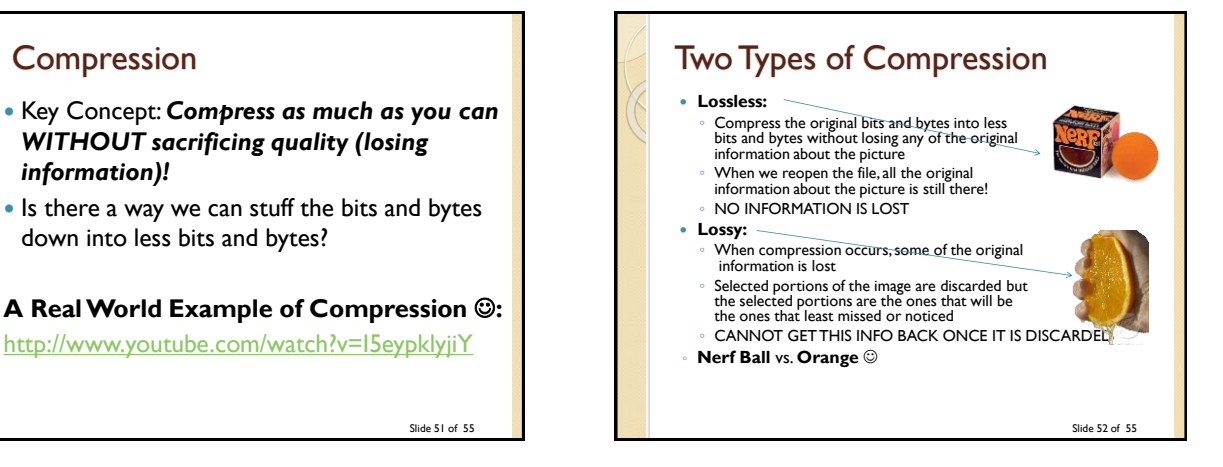

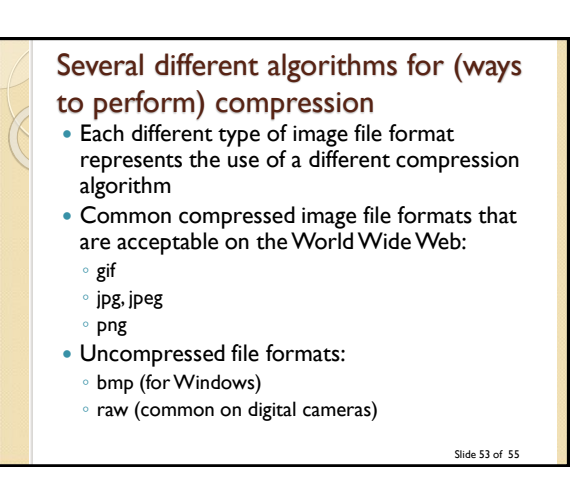

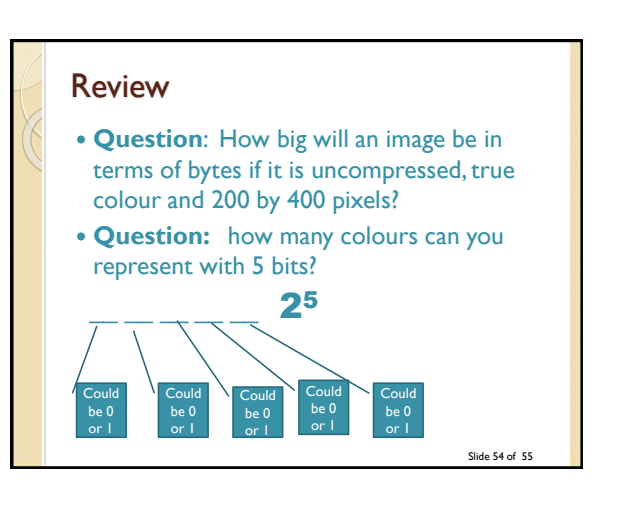